# **Blo**

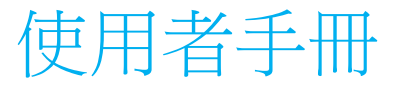

## **Elo Touch Solutions 32/42/43/5543L** IDS觸控螢幕顯示器

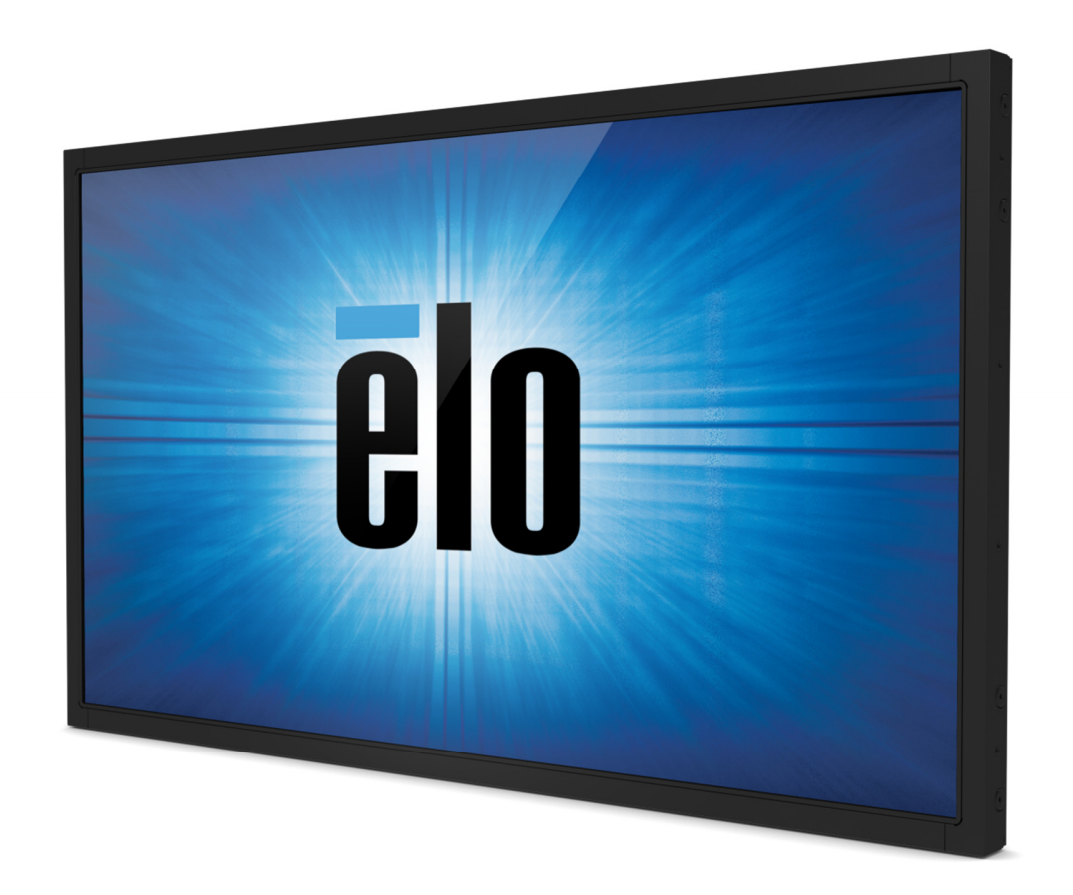

#### 版權所有 **© 2017 Elo Touch Solutions, Inc.** 保留所有權利。

未經 Elo Touch Solutions Inc. 的書面許可,不得以任何形式或方法(包括但不限於電子、磁性、光學、化學方法或手冊等)複製、傳輸或改編本出版物的任何部分 ,不得將其儲存到擷取系統,不得將其翻譯成任何語言或電腦語言。

#### 免責聲明

本文件中的資訊有可能在未通知的情況下進行變更。Elo Touch Solutions, Inc. 及其附屬公司(共同稱為「Elo」)對本出版物的內容不提供任何形式的陳述或擔保, 並且特別聲明拒絕對有特定目的適銷性或適用性提供任何默示擔保。Elo 保留對本出版物進行修訂並對其內容不斷進行變更,而不將這樣的修訂和變更通知任何人 的權利。

#### 商標確認

AccuTouch、CarrollTouch、Elo、Elo(標誌)、Elo Touch、Elo Touch Solutions、Elo TouchSystems、IntelliTouch、SecureTouch、TouchTools、TouchPro 和 VuPoint 是 Elo 及其附屬公司的商標。Windows 為 Microsoft Corporation 的商標。

目錄

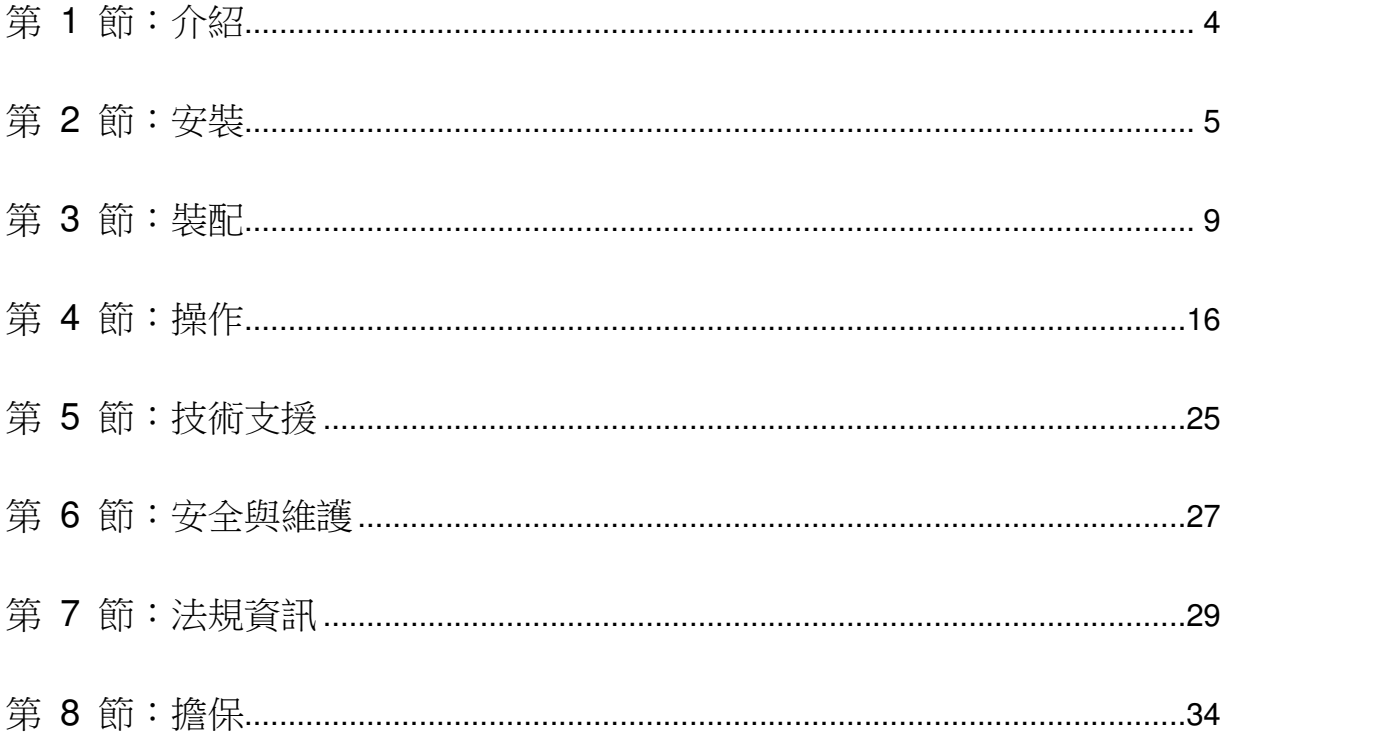

用户手册: 32/42/43/5543L 系列 IDS SW601967 修订版 G, 第 3 页, 共 36 页

# 第 **1** 節:介紹

#### 產品說明

新的觸控顯示器集 Elo Touch Solutions 觸控產品的可靠效能和觸控技術與顯示幕設計領域的最新進展於一身。這種功能組合可在 使用者與觸控顯示器之間提供自然的資訊流動。

此寬螢幕觸控顯示器加入主動式矩陣薄膜電晶體 LCD 面板,提供了高品質的顯示性能。其全 HD 解析度 1920x1080 適合顯示 圖形和影像。其 LED 背光可極大降低功率耗用量並消除汞的使用(相比於 CCFL 背光面板)。可增強該 LCD 顯示器效能的其他特色是它能夠隨插即用,並具有螢幕顯示 (OSD) 控制項。

#### 預防措施

為了最大限度延長裝置的使用壽命以及預防使用者安全風險,請採納本使用者手冊中的所有警告、預防措施和維護建議。有關更 多資訊,請參見「安全與維護」一節。

本手冊包含正確設定和保養該裝置的重要資訊。設定和開啟新觸控顯示器電源之前,請務必先通讀本手冊,特別是「安裝」、「裝配 」和「操作」這幾節。

# 第 **2** 節:安裝

## 解除觸控顯示器的封裝

開啟包裝箱,驗證是否有以下項目:

- 觸控顯示器
- 安裝支架
- 快速安裝指南
- VGA 電纜
- HDMI 電纜(僅限 ETX243L-XXWA 型號)
- DVI 電纜(僅限 ETX243L-XXAA 型號)
- USB 電纜(不可用於 ETX243L-0NXX 型號)
- 國際電源線
- OSD 遙控器
- 日語法規資訊小冊子

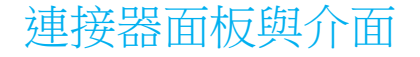

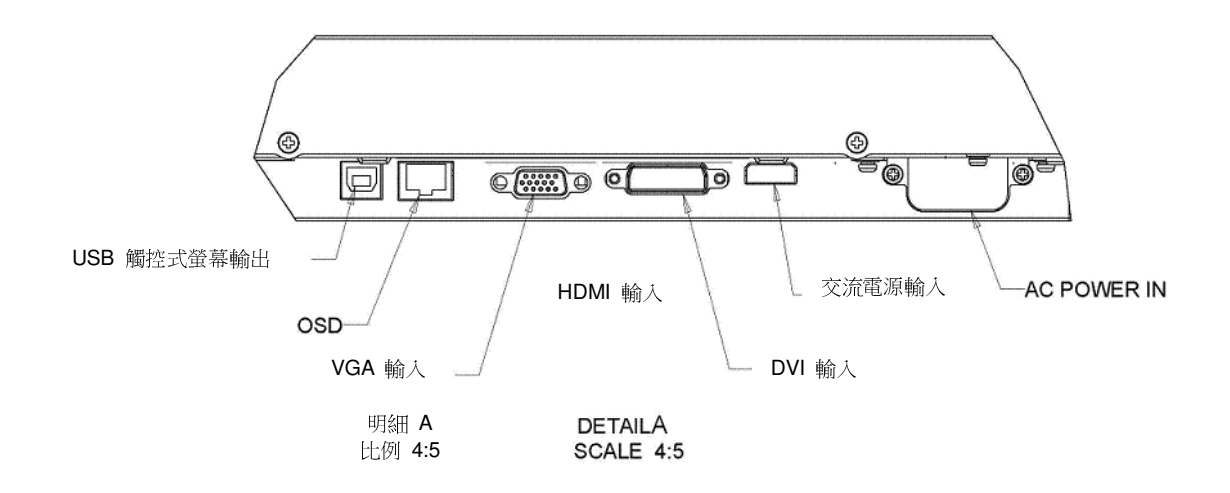

注意:DVI 或 HDMI 僅在某些型號上配備。

#### 觸控顯示器連接

1. 將一根視訊電纜從您的主機連接到顯示器。對於 VGA 電纜,請擰緊視訊電纜螺絲以獲得最佳效能。

2. 用 USB 觸控電纜連線顯示器的 USB 連接器與 PC 的 USB 埠。(不適用於沒有觸控功能的型號)

3. 將電源線連接到顯示器的輸入電源插口和交流電源插座。

4. 觸控顯示器裝運時處於 ON(開啟)狀態。

#### 安裝觸控技術軟體驅動程式

用户手册: 32/42/43/5543L 系列 IDS<br>0W901097 悠远监 Q - 签 7 页 - 共 。 SW601967 修订版 G, 第 7 页, 共 36 页 搭載 Windows 7 和 8 作業系統的投射式電容觸控顯示器並不需要額外的驅動程式,它採用 Windows HID 驅動程式。

若想下載最新的觸控驅動程式

- 1. 請造訪www.elotouch.com/Support/Downloads/Driver/DriverDownload/Default.aspx
- 2. 從「作業系統」下拉式選單中選擇作業系統。
- 3. 從「技術」下拉式選單中選擇技術。
- 4. 按一下您觸控顯示器所需要的驅動程式版本。
- 5. 按一下「Accept(接受)」,就會前往「Driver License Agreement(驅動程式授權協議)」頁面。
- 6. 輸入電子郵件地址,按一下「Next Step(下一步)」。就會開始自動下載您的驅動程式。
- 7. 若您是新使用者,請填寫必要的資訊,並按一下「Register(註冊)」。就會開始自動下載您的驅動程式。

## 第 **3** 節:裝配

#### 一般安裝資訊

OSD 文字可以透過 OSD 功能表在縱向和橫向模式之間旋轉,以便更好地適合安裝方向。

#### 縱向及橫向模式

適用於 Elo 零件編號 E304029、E326003、E326202 和 E326398:

只能依下列圖例,以縱向或橫向模式安裝顯示器。將可清楚看到「**THIS END UP**(此端朝上)」貼紙。

 $\frac{d}{dt}$  and sime  $\frac{1}{\sqrt{2}}$ 

 $\mathbf{r}$ 

 $FMRMT$ 

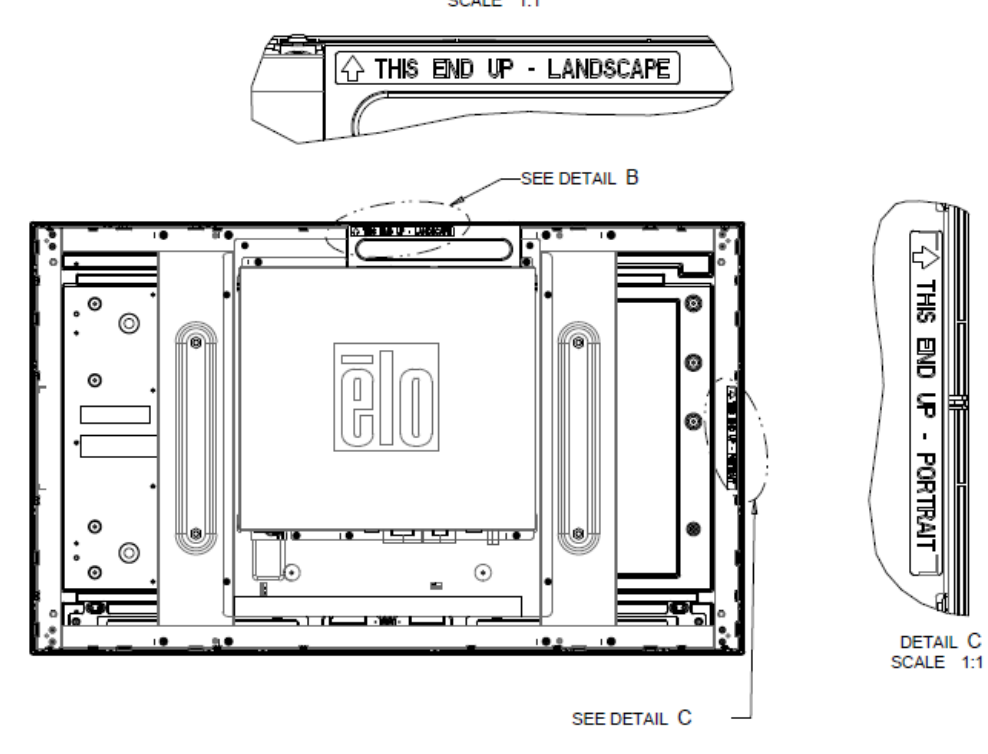

DETAIL B<br>SCALE 1:1

用户手册: 32/42/43/5543L 系列 IDS<br>0W901097 悠远监(c)签(s)击 SW601967 修订版 G, 第 9 页, 共 36 页

#### 適用於 **Elo** 零件編號 **E220625**、**E589724** 和 **E444804**:

縱向模式只能以 90 度方向安裝,將背面的 Elo 標誌旋轉至右邊,並從左邊連接纜線,如下圖所示。

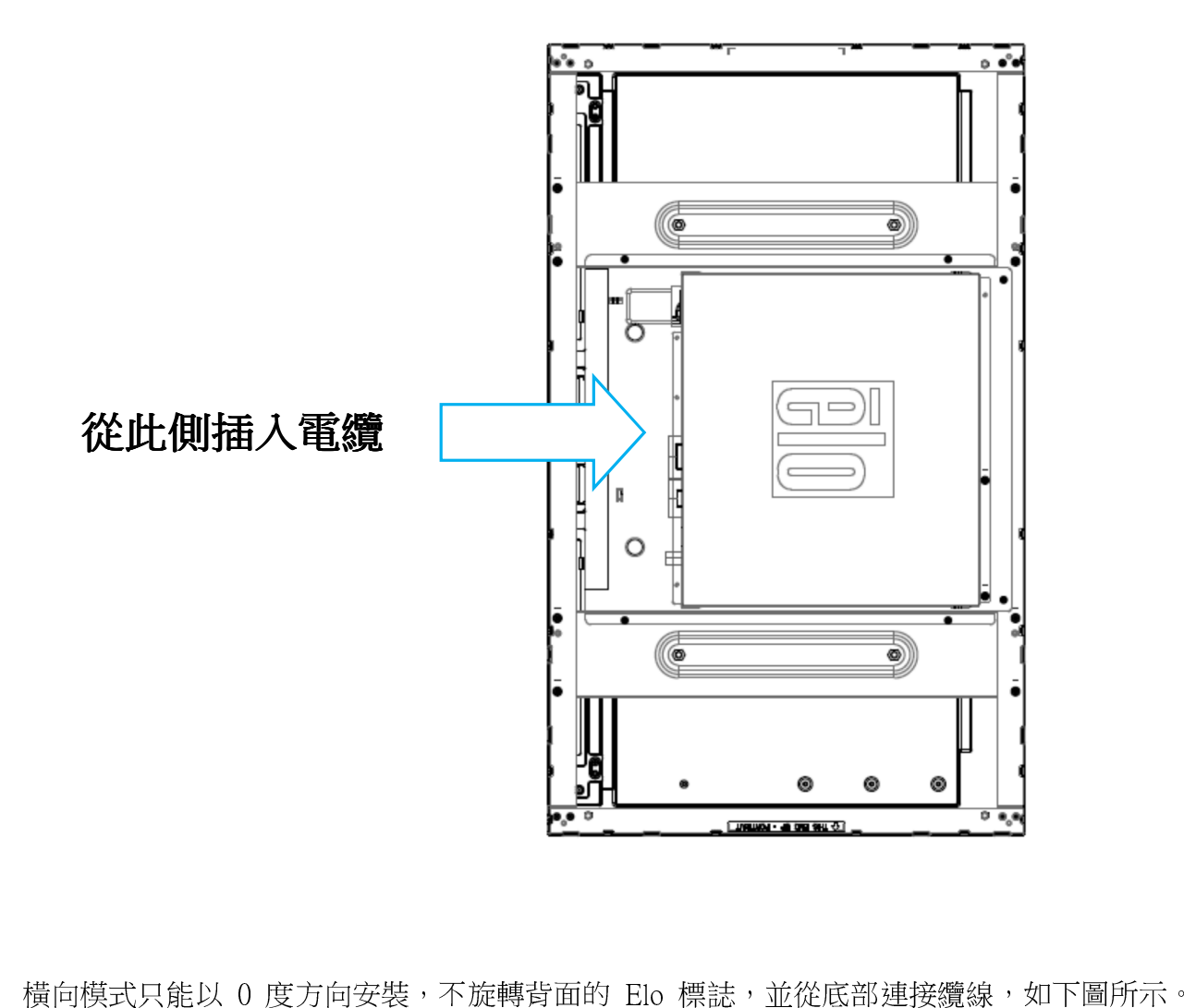

用户手册: 32/42/43/5543L 系列 IDS<br>0.11001007 丝河后(2)答:10 万,世 SW601967 修订版 G,第 10 页,共 36 页

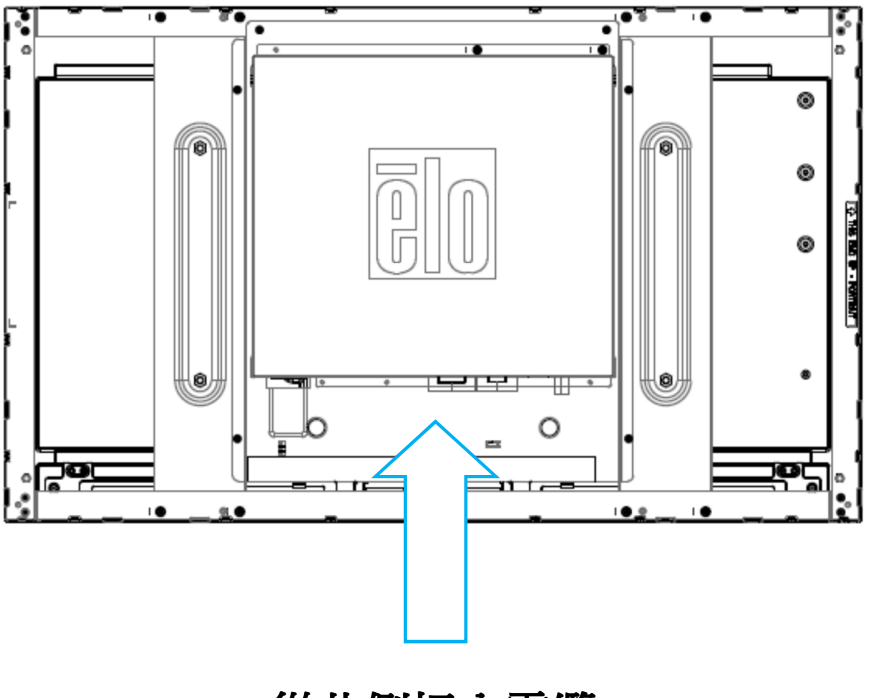

從此側插入電纜

### 滑動式安裝支架

顯示器側面提供有螺紋的孔,以便使用製造商提供的支架進行安裝。側固定托架僅相容於 ET3243 IntelliTouch® Dual Touch、 ET4243L IntelliTouch Dual Touch 及 ET5543L TouchPro™。

用户手册: 32/42/43/5543L 系列 IDS<br>0.11001007 丝河后(2)答:1. 五、共 SW601967 修订版 G,第 11 页,共 36 页

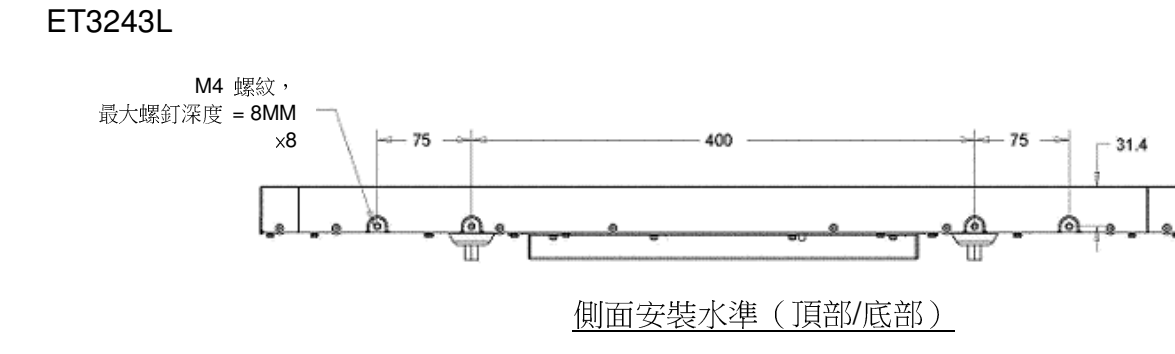

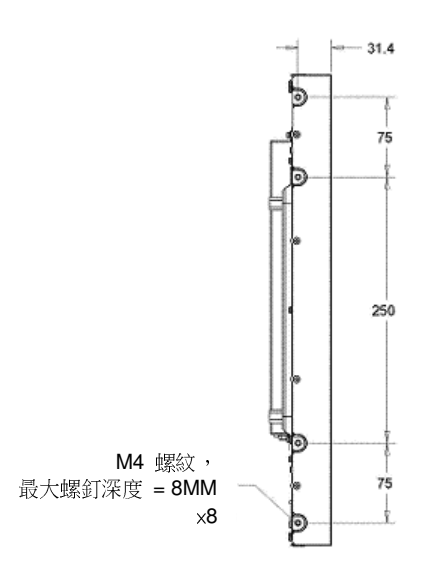

側面安裝垂直(左側/右側)

用户手册: 32/42/43/5543L 系列 IDS<br>0W901097 悠远监( - 答 40 五 共 SW601967 修订版 G, 第 12 页, 共 36 页

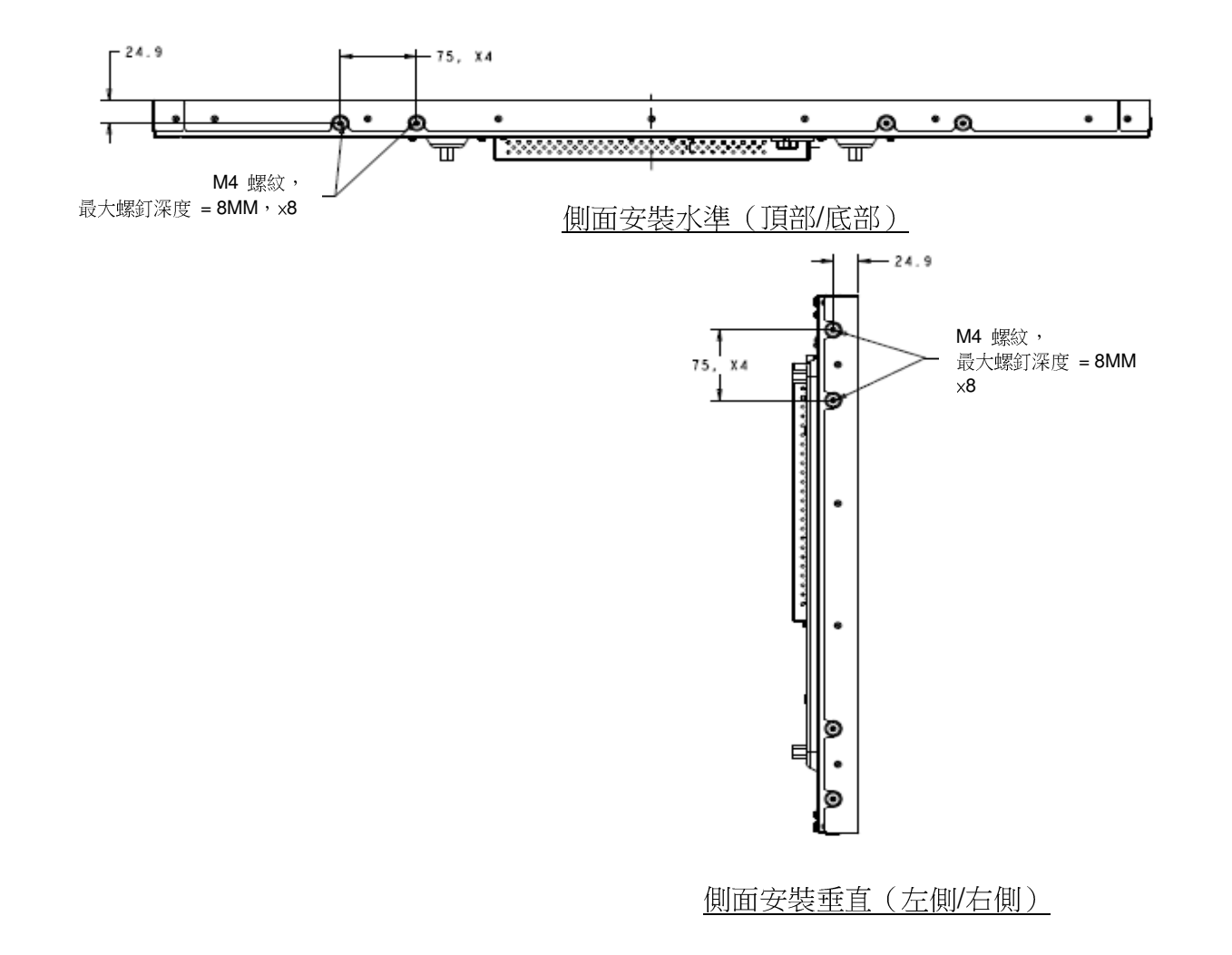

用户手册: 32/42/43/5543L 系列 IDS<br>0W901097 悠远监( - 答 49 五 共 SW601967 修订版 G, 第 13 页, 共 36 页

適用於 ET5543L:

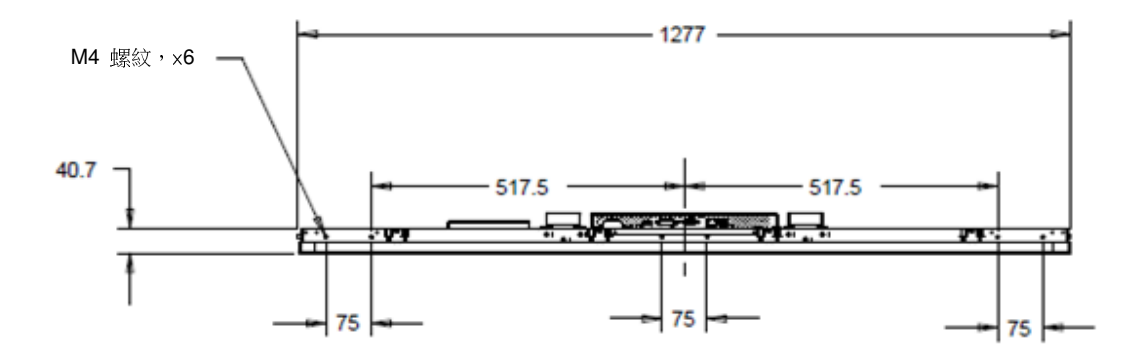

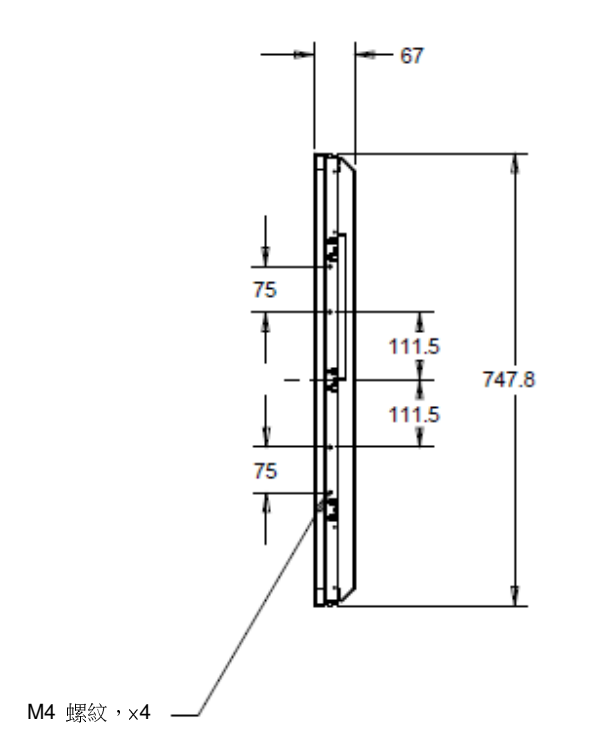

用户手册: 32/42/43/5543L 系列 IDS<br>0W901097 悠远监( - 答 14 五 共 SW601967 修订版 G, 第 14 页, 共 36 页

#### 平壁式固定架

平壁式固定架包括在 ET3243L TouchPro 的選購套件內。

若是 ET4343L TouchPro,則包括在配件盒內。

後部 VESA 安裝

適用於 ET3243L:

顯示器後部提供了一個可擰入 M6 螺絲的四孔 400x200mm 安裝面。符合 VESA FDMI 標準的安裝編碼為: VESA MIS-F, 400, 200, 6。

適用於 ET4243L/ET4343/ET5543L:

顯示器後部提供了一個可擰入 M6 螺絲的四孔 400x400mm 安裝面。符合 VESA FDMI 標準的安裝編碼為: VESA MIS-F, 400, 400, 6。

有關安裝尺寸圖,請瀏覽 www.elotouch.com。

用户手册: 32/42/43/5543L 系列 IDS<br>0W901097 悠远监 Q - 答:45 至 - 世 SW601967 修订版 G, 第 15 页, 共 36 页

## 第 **4** 節:操作

#### 電源

要開啟或關閉觸控顯示器,請按一下 OSD 控制器上的觸控顯示器電源按鈕。

OSD 控制器上的電源狀態 LED 按照下表執行:

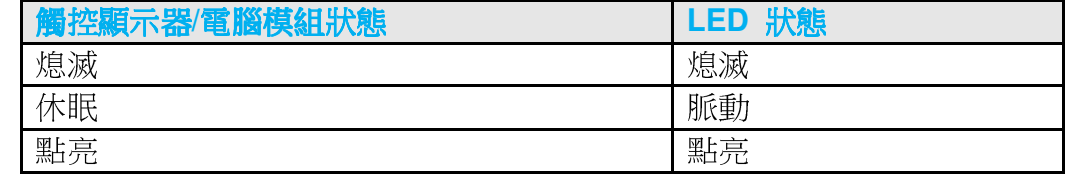

系統在休眠和關閉模式下耗能較低。有關功率耗用量規格的更多資訊,請參考 Elo 網站 www.elotouch.com 上的技術規格。

觸控式螢幕幕會使附加主機 PC 結束休眠模式(類似於移動滑鼠或按鍵盤鍵)。

要提高可靠性和減少耗能浪費,請在打算長期不使用時斷開交流電源線與顯示器的連接。

#### 觸控

解控顯示器已經過工廠校準,不需要手動校準(除非輸入視訊沒有完全調整到原始解析度,或者需要為特定使用者校準觸控體驗)

用户手册: 32/42/43/5543L 系列 IDS<br>0W901097 悠远监( - 答 40 五 共 SW601967 修订版 G, 第 16 页, 共 36 页

#### IntelliTouch Plus 觸控式螢幕技術

當連接到執行 Windows 7 或 8 的電腦時,觸控顯示器可報告兩點同步觸控。必要時,可以透過 Elo 驅動程式控制台中的 Calibration(校準)功能根據所顯示的視訊影像對 IntelliTouch Plus 觸控式螢幕進行重新校準。驅動程式可以從 Elo Touch 網站 下載。

可重新校正 IntelliTouch Plus 觸控螢幕以適合您顯示的視訊影像,若有需要,請透過 Elo 驅動程式控制面板的校正功能進行校正  $\ddot{\circ}$ 

IntelliTouch Plus 驅動程式只有在顯示器都使用 IntelliTouch Plus 觸控技術時,才能支援多個顯示器。

若想進行更多的設定選項,請在 EloConfig 桌面捷徑上按兩下,以開啟 Elo Touchscreen Configuration (Elo 觸控螢幕設定)畫面  $\alpha$ 

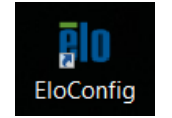

#### 投射電容式觸控技術

在連接至 Windows 7 和 8 電腦時,觸控螢幕顯示器可回報 10 次同步觸控。 在連接至 Windows XP 作業系統時,觸控螢幕顯<br>三門三口提問:"點定,註名胃筋 8 筋佐 5 定期票指出代表體票利程 4 元前,其筋、言语而下, 示器可回報單次觸控。 請參閱第 2 節的「安裝觸控技術軟體驅動程式」小節,尋找下載 Windows XP 最新的觸控驅動程式的指<br>二、罪、 做盐 Wi 示說明。 搭載 Windows 7 和 8 作業系統的顯示器並不需要額外的驅動程式,它採用 Windows HID 驅動程式。

使用 Kernel 版本 3.0 或以後版本的 Linux 與 Androidor 裝置需要 Elo 驅動程式,才能搭配 TouchPro 技術使用。 若是 Kernel<br>"E.b. 2.2 ポリグ"E.b. 思想怎么办做要想是 A 版本 3.9 或以後版本,則無須其他驅動程式。

#### 用户手册: 32/42/43/5543L 系列 IDS<br>0W901097 悠远监( - 答 17 五 共 SW601967 修订版 G, 第 17 页, 共 36 页

本技術並不需要額外的校正。<br><br>若是 ET4343L 與 ET5543L,則支援 12 點同時觸控。

#### 手勢支援

IntelliTouch Dual Touch 與TouchPro技術能啟用多種支援單點或多點觸控的手勢。有關 Windows 7 和 Windows 8.1 中支援的各種手勢, 請瀏覽 Microsoft 網站 <u>http://msdn.microsoft.com/en-us/library/dd940543</u>。<br>.

#### 視訊

顯示器的原始解析度是指其以圖元數計量的寬度和高度。一般來說,為獲得最佳效能,顯示器上顯示的影像在電腦的輸出解析度 與顯示器 1920 x 1080 的原始解析度一致時顯示效果最出色。

如果電腦輸出解析度不是原始解析度,顯示器會按照其面板的原始解析度調整視訊的解析度。這包含了根據需要拉伸或壓縮輸入影 像的 X 尺寸和 Y 尺寸,以適應顯示器的原始解析度。調整演算法一個不可避免的副作用是,當顯示器調整電腦的輸出視訊影像來 適應顯示器解析度時,會導致失真。這種失真在近距離檢視元素豐富的影像(例如,包含小字型文字的影像)時最為明顯。

觸控顯示器可能不需要進行視訊調整即能正常工作。不過,對於類比 VGA 視訊,由於視訊圖形卡輸出上的差異,可能需要透過 OSD 進行使用者調整,以最佳化觸控顯示器所顯示影像的品質。觸控顯示器將「記住」這些調整。此外,為減少針對不同視訊模式定時 推行調整的需要,顯示器會正確地調整和顯示視訊行業一部分最常用的視訊定時模式。有關這些預設視訊模式的清單,請參考

用户手册: 32/42/43/5543L 系列 IDS<br>0W901097 悠远监( - 答 49 五 共 SW601967 修订版 G, 第 18 页, 共 36 页 http://www.elotouch.com 上該顯示器的技術規格。

若讓產品以最佳水準運作,請將產品使用週期限制在每24小時開機18小時:

工作使用週期:

每24小時開機18小時

Elo 建議使用內容管理系統,或作業系統排程設定及/或 EloView 命令管理工作週期,以節省用電,並在顯示器的壽命中不會發生 操作問題。

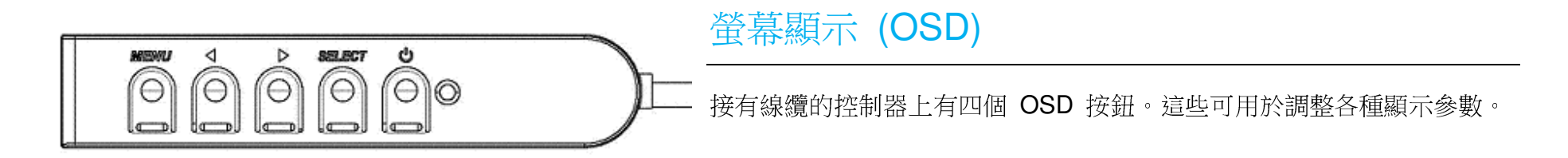

下面列出了這些按鈕及其功能:

| 按鈕             | OSD 未顯示時的功能:        | OSD 顯示時的功能:        |
|----------------|---------------------|--------------------|
| Menu<br>功能表)   | 顯示 OSD 主功能表         | 返回上一 OSD 功能表       |
|                | 顯示 OSD 亮度子功能表       | 增加所選參數的值/選擇上一功能表項目 |
|                | 顯示 OSD 對比度子功能表      | 減小所選參數的值/選擇下一功能表項目 |
| Select<br>(選擇) | Input Select (輸入選擇) | 選擇參數進行調整/選擇子功能表以進入 |

使用這些 OSD 按鈕可控制顯示在輸入視訊頂端的一個螢幕圖形化使用者介面,對下列顯示器參數進行直觀的調整:

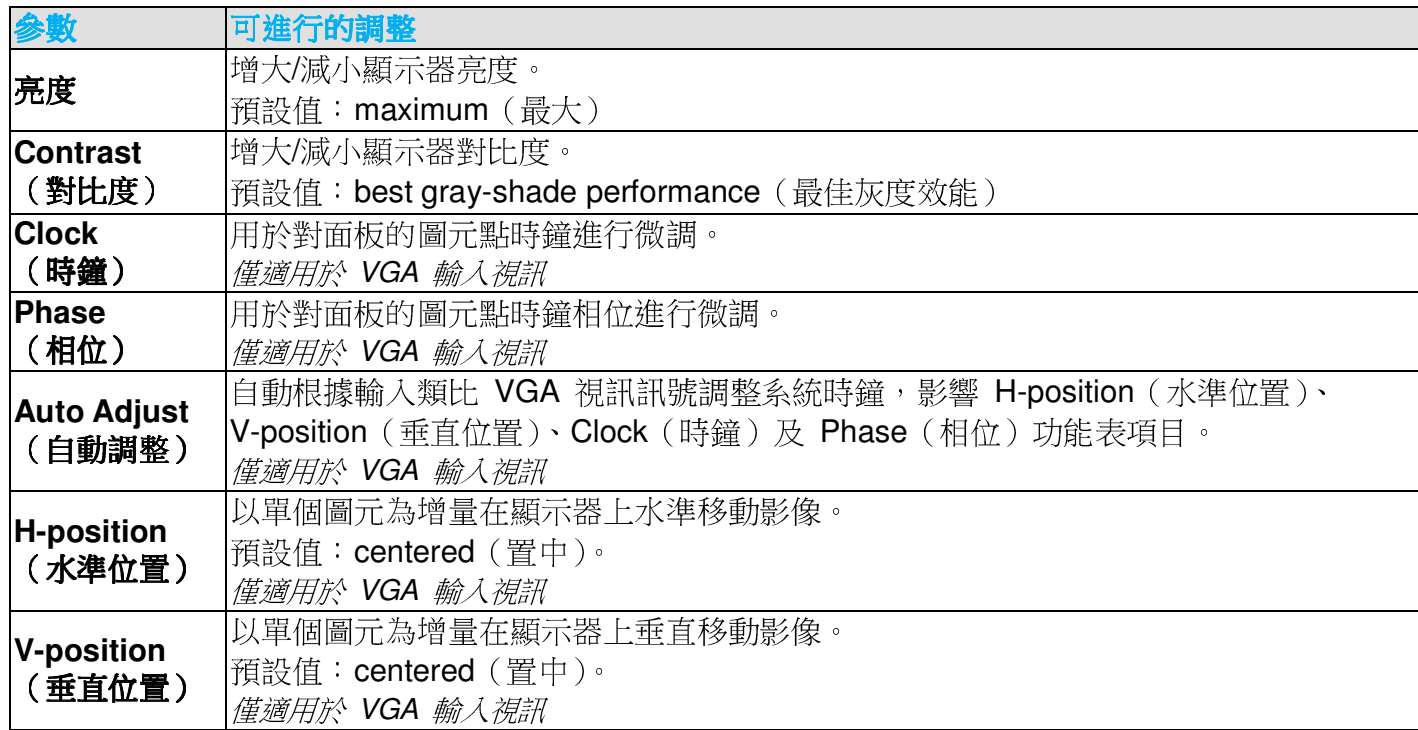

用户手册: 32/42/43/5543L 系列 IDS<br>0W901097 悠远监( - 答 99 五 - 世 SW601967 修订版 G, 第 20 页, 共 36 页

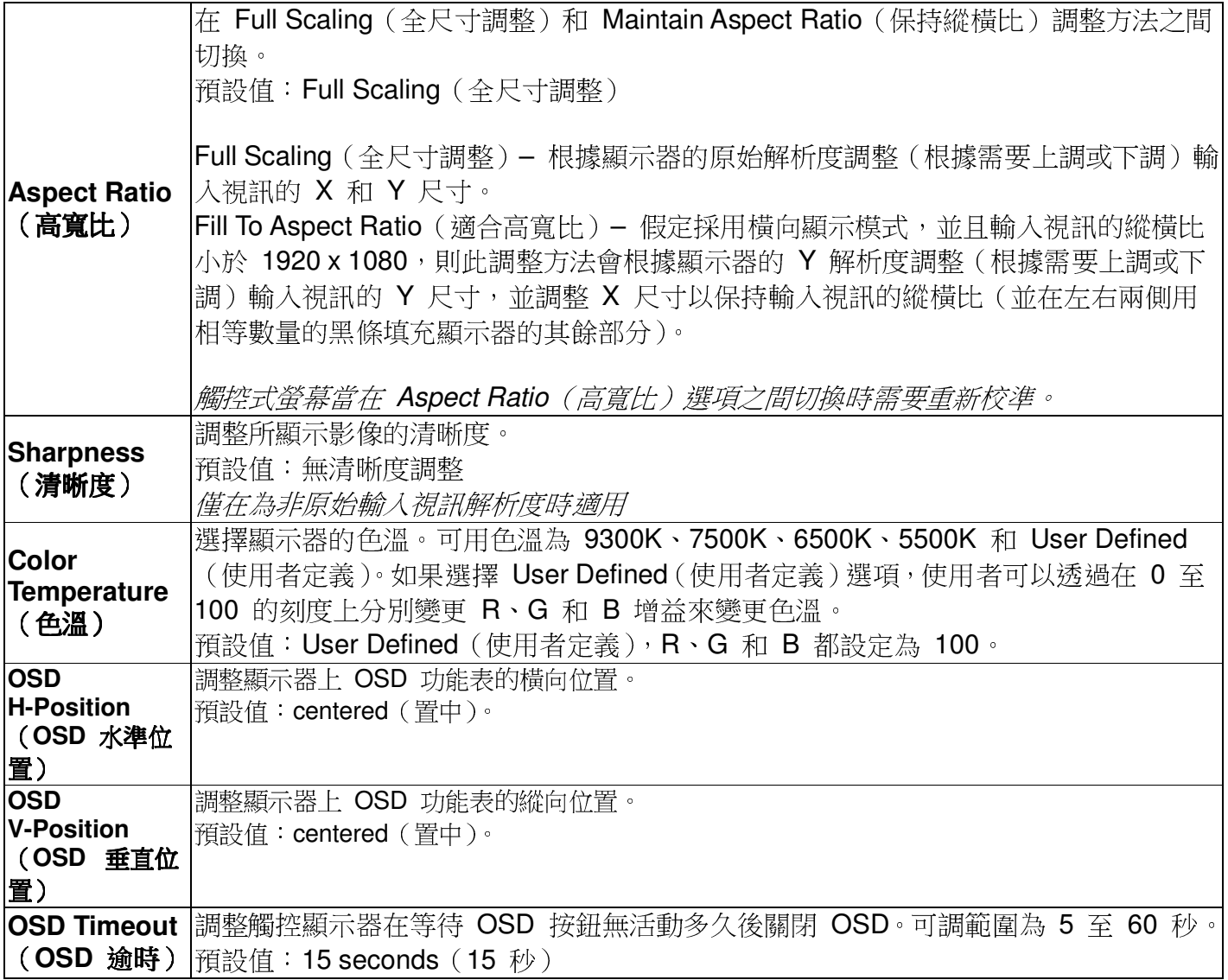

![](_page_21_Picture_193.jpeg)

透過 OSD 進行的所有觸控顯示器調整在輸入後即會自動記憶。透過這個功能,您不必每次在關閉觸控顯示器電源之後再接通時重 新進行設定。如果電源出現故障,觸控顯示器的設定將不會還原到出廠時的預設設定。

#### OSD 和電源鎖定

按住「Menu」(功能表)和「down」(下)按鈕,保持兩秒鐘以啟用/停用 OSD 鎖定功能。啟用 OSD Locking (OSD 鎖定)時 , 按 Menu (功能表)、Up (上)、Down (下) 或 Select (選擇) 鍵中的任何一個按鍵對系統均不起作用。

按住「Menu」(功能表)和「up」(上)按鈕兩秒可啟用/停用 Power Locking (電源鎖定)功能。啟用 Power Locking (電源鎖 定)時,按電源開關時系統無任何反應。

用户手册: 32/42/43/5543L 系列 IDS<br>0W901097 悠远监( - 答 99 五 - 世 SW601967 修订版 G, 第 22 页, 共 36 页

## 即時時鐘功能

就已安裝 RTC 功能的觸控顯示器而言,OSD功能表的「Miscellaneous」(其他)區段將有 RTC設定。您可以在此使用OSD按鈕 調整其他顯示器參數:

![](_page_22_Picture_126.jpeg)

#### 溫度警告:

觸控螢幕顯示器內含可監控系統溫度的溫度感應器。 若觸控螢幕顯示器在超出規定溫度範圍下操作 30 分鐘以上,則會在 60 秒<br>你答楚甚是 的螢幕計時器之後關閉。

## 觸控喚醒 (Wake on Touch) 功能

觸控顯示器支援在 PC 處於睡眠模式時觸控喚醒的功能。若要啟用此功能,請確定BIOS設定已啟用在S4睡眠循環的USB支援。

用户手册: 32/42/43/5543L 系列 IDS<br>0W901097 悠远监( - 答 99 五 - 世 SW601967 修订版 G, 第 23 页, 共 36 页

![](_page_23_Picture_49.jpeg)

若觸控顯示器啟用RTC功能,請選擇「Miscellaneous」(其他),然後啟用「Touch」(觸控),以確定觸控睡眠(Touch on Sleep) 模式已在OSD功能表中啟用。

若仍遇到觸控喚醒問題,請下載最新的 Elo 驅動程式,以讓觸控顯示器使用此功能。請參閱第2節「安裝觸控技術軟體驅動程式 」乙節,尋找下載最新觸控驅動程式的說明。

# 第 **5** 節:技術支援

 如果您在使用觸控顯示器過程中遇到問題,請參閱以下建議。如果問題依舊,請聯絡當地經銷商或 Elo Touch Solutions 客戶服務部。

## 常見問題解決方案

![](_page_24_Picture_124.jpeg)

![](_page_25_Picture_0.jpeg)

![](_page_25_Picture_45.jpeg)

有關世界各地的技術支援電話號碼,請參閱本使用者手冊最後一頁。

用户手册: 32/42/43/5543L 系列 IDS<br>0W901097 悠远监( - 答 99 五 - 世 SW601967 修订版 G, 第 26 页, 共 36 页

# 第 **6** 節:安全與維護

安全

為避免觸電危險,請遵守所有安全注意事項,並且請勿拆卸觸控顯示器。這些裝置不是使用者可自行維修的裝置。確保安裝的準備符合「技術規格」一節中所列的規定環境條件。

保養和維修

以下提示有助於使觸控顯示器保持在最佳執行狀態:

- •斷開交流電源線後再進行清潔。
- •請使用蘸有少量溫和清潔劑的乾淨布來清潔顯示裝置的外殼。
- •A持觸控顯示器乾燥非常重要。請勿使液體濺到觸控顯示器上或濺入其內部。如果進入液體,在再次開機之前,請有資質的服 務技術人員對其進行檢查。
- •請勿使用可能劃傷表面的布料或海綿擦拭螢幕。
- •要清潔觸控式螢幕,請將窗戶或玻璃清潔劑倒在清潔布或海綿上。請勿將清潔劑直接倒在觸控式螢幕上。請勿使用酒精(甲醇 、乙醇或異丙醇)、稀釋劑、苯或其他有磨蝕作用的清潔劑。
- •在移動或安裝投射電容式觸控顯示器時,請小心處理,以防止玻璃破損。

用户手册: 32/42/43/5543L 系列 IDS<br>0W901097 悠远监( - 答 97 五 - 世 SW601967 修订版 G, 第 27 页, 共 36 页

![](_page_27_Picture_0.jpeg)

## 廢棄電子電氣產品 (WEEE) 指令

![](_page_27_Picture_2.jpeg)

本產品不應與家庭生活垃圾一同處理,應將其送往可進行回收和重複利用的工廠進行處理。

用户手册: 32/42/43/5543L 系列 IDS<br>0W901097 悠亮版 O. 答 99 五、世 SW601967 修订版 G, 第 28 页, 共 36 页

# 第 **7** 節:法規資訊

#### I. 電氣安全資訊:

必須符合製造商標籤上標明的額定電壓、頻率和電流要求。不遵守這些限制要求而連接到非指定電源將有可能導致操作不正常、設備損壞或火災危險。

本設備內部沒有操作人員可維修的部件。本設備會產生導致安全受到威脅的危險電壓。只能由有資質的服務技術人員提供服務。

如果在將設備連接到電源之前遇到有關安裝方面的問題,請聯絡有資質的電工或製造廠商。

#### II. 輻射和抗擾性資訊

美國使用者注意:本設備經測試符合 FCC 法規第 15 部分對 A 類數位裝置的限制。這些限制旨在針對住宅內的有害干擾提供合理防護。本設備產生、使用並傳播射頻能量,如果不依照指示安裝和使用將有可能對無線通訊產生有害干擾。

加拿大使用者注意:本設備符合加拿大工業無線電干擾規定確立的對 A 類數位裝置無線電雜訊輻射的限制。

歐盟使用者注意:請僅使用隨設備提供的電源線和互連電纜。使用隨附的電源線和電纜可以保證符合下列標準所要求的電氣安全性或對放射或抗擾性 CE 標誌認證:

本資訊技術設備 (ITE) 必須在製造商標籤上標有 CE 標誌,它代表該設備已經過驗證符合下列指示和標準:經檢測本設備符合在 歐洲標準 EN 55022 B 類中指出的 EMC 指令 2004/108/EC 以及在歐洲標準 EN 60950 中指出的低電壓指令 2006/95/EC 中所規定的 CE 標誌的要求。

所有使用者通用資訊:本設備產生、使用並傳播射頻能量。如果不依照本手冊安裝和使用,該設備可能會對無線電和電視通訊造成 干擾。但不保證在任何特殊安裝中由於特定場合因素不會發生此類干擾。

1) 為符合放射和抗擾性要求,使用者必須遵守以下規定:

a) 在將此數位裝置與任何電腦相連時只使用隨附的 I/O 電纜。

b) 為確保符合規範,請只使用由製造商提供的經認可的線纜。

c) 使用者需注意未經合規責任方明確認可而對本設備進行改造或修改的行為將可能導致使用者使用本設備的授權失效。

2) 如果本設備導致無線電或電視接收或者其他裝置受到干擾:

a) 透過關閉和開啟本設備驗證放射源。

如果確定本設備產生干擾,請嘗試使用以下一項或多項措施排除干擾:

i) 將本數位裝置從受影響的接收機移開。

ii) 調整(轉動)本數位裝置與受影響的接收器的相對位置。

iii) 調整受影響的接收器的天線。

iv) 將本數位裝置插入不同的交流電插座,使其與受影響的接收器處於不同的電路分支。

v) 斷開或移除任何本數位裝置未使用的 I/O 電纜。(無終端接頭的 I/O 電纜是高 RF 放射級的潛在來源。)

vi) 僅將本數位裝置插入有接地的插座。不使用交流電配接器插頭。(移除或切斷接地線會增加 RF 輻射等級,還會對使用者 產生致命的電擊危險。)

如果您需要更多説明,請聯絡經銷商、製造商或有經驗的無線電或電視技術人員。

用户手册: 32/42/43/5543L 系列 IDS<br>0W901097 悠远监( - 答 89 五 - 世

SW601967 修订版 G, 第 30 页, 共 36 页

## III. 機構認證

本觸控顯示器已獲得或聲明以下認證和標誌:

- •阿根廷 S-Mark
- •澳大利亞 RCM
- •加拿大 CUL, IC
- •中國 CCC
- •歐洲 CE
- •日本 VCCI
- •韓國 KCC, e-Standby
- •墨西哥 CoC
- •俄羅斯 EAC
- •台灣 BSMI
- •美國 FCC, UL

#### IV. 台灣RoHS

以下部分列出限用物質含有情況標示。

![](_page_31_Picture_168.jpeg)

警語: 使用過度恐傷害視力<br>注意事項

(1)使用 30 分鐘請休息 10 分鐘。<br>⑵土港 2 岸幼臼不毛器莧 - 2 岸

(2)未滿 <sup>2</sup> 歲幼兒不看螢幕,<sup>2</sup> 歲以上每天看螢幕不要超過 <sup>1</sup> 小時。

#### 標記的解釋

(1). 根據 SJ/T11364-2006 要求,電子資訊產品標有以下污染控制標誌。該產品的環保使用期為 10 年。該產品在下列正常工作條 件下不會洩漏或變異,因此該電子資訊產品的使用不會導致任何嚴重的環境污染、然後身體傷害或對任何資產造成損毀。

工作溫度:0-40/濕度:20%-80%(無冷凝)。

用户手册: 32/42/43/5543L 系列 IDS<br>0W901097 悠亮版 O. 答 99 五、世 SW601967 修订版 G, 第 32 页, 共 36 页 存放溫度:-20~60/濕度:10%~90%(無冷凝)。

![](_page_32_Picture_1.jpeg)

(2). 鼓勵和建議按照當地法律回收並重用該產品。不應隨意丟棄該產品。

![](_page_32_Picture_3.jpeg)

#### V. 顯示器規格

電氣等級:輸入:100 - 240VAC,50/60Hz,2.5A 工作條件: 溫度:0°C - 40°C 濕度:20% 至 80%(無冷凝)海拔高度:0 至 3,658m

#### 儲存條件:

溫度:-20°C - 60°C 濕度:10% 至 90%(無冷凝)海拔高度: 0 至 12,192m

用户手册: 32/42/43/5543L 系列 IDS<br>0.11001007 丝河后(2. 答 00 五)出 SW601967 修订版 G,第 33 页,共 36 页

# 第 **8** 節:擔保

有關擔保的資訊,請轉至 https://www.elotouch.com/support/warranty

用户手册: 32/42/43/5543L 系列 IDS<br>0W901097 悠远监 Q - 答 04 H - 世 SW601967 修订版 G, 第 34 页, 共 36 页

![](_page_34_Picture_23.jpeg)

用户手册: 32/42/43/5543L 系列 IDS<br>0W901097 悠远监 Q - 答 95 至 - 世 SW601967 修订版 G, 第 35 页, 共 36 页

## **www.elotouch.com**

獲得最新的...

- 產品資訊
- 規格資訊
- $\bullet$ 即將舉行的活動
- $\bullet$ 新聞發佈
- 軟體驅動程式

要獲得更多的 Elo 觸控解決方案深層次資訊,請瀏覽我們的網站 www.elotouch.com 或直接致電最近的辦事處:

 北美北美<br>電話 800-ELO-TOUCH しょうしょう すいこく 電話 電話 +1-408-597-8000傳真 +1-408-597-8050customerservice@elotouch.com

傳真 +32(01)6 70 45 49

elosales@elotouch.com

 亞太地區 拉美 電話 +32(0)16 70 45 00 電話 +86(21)3329 1385 電話 786-923-0251<br>傳真 +32(01)6 70 45 49 傳真 +86(21)3329 1400 傳真 305-931-0124

www.elotouch.com.cn EloSales.LATAM@elotouch.com

![](_page_35_Picture_12.jpeg)

用户手册: 32/42/43/5543L 系列 IDS<br>0.11001007 丝河后(2. 答 00 五)出 SW601967 修订版 G,第 36 页,共 36 页